# **1. Mi az Android?**

Az Android a Google Linux alapokra helyezett, ám Java nyelven programozható beágyazott platformja. Az Android érdekességét éppen ez a két jellemz adja: az alapszint mködését és az eszközök kezelését egy módosított Linux biztosítja, amelyen egy DalvikVM virtuális gép fut, és az operációs rendszer szolgáltatásait már Java nyelven írt programok használják.

# 1.1. A platformról

Az Android platform abból a célból született, hogy egységes nyílt forrású alapja legyen a mobil eszközöknek (és itt elssorban a smartphone kategóriát kell érteni, mintsem egyszer mobiltelefonokat). Az elképzelés alapja egy Linux alapú operációs rendszer volt, amelyet úgy alakítanak át, hogy képes legyen problémák nélkül kezelni a mobil eszközök integrált hardvereit (érintképerny, WiFi, HSDPA, Bluetooth, stb.). Az els lépéseknél nem volt szó Java nyelvrl, azonban a Google 2005 júliusában megvásárolta az Android nev céget, és új irányt adott a fejlesztésnek: a Linux kernel fölé egy virtuális gép került, amely a felhasználói felület kezeléséért és az alkalmazások futtatásáért felels.

Természetesen ez nem ment egyik napról a másikra, és a Google az els évben igen csöndesen dolgozott, 2007 elején kezdtek kiszivárogni olyan hírek, hogy a Google belép a mobil piacra. Az iparági pletykák végül igaznak bizonyultak, bár sok esetben túlzó állításokat és rémhíreket olvashattunk a híroldalakon. 2007. november ötödikén az Open Handset Alliance bejelentette az Android platformot. Az OHA tagjai között több tucat mobil technológiában érdekelt céget megtalálunk, akik érdekeltek egy nyílt forrású platform bevezetésében.

Napjainkra az Android platform iránt a mobiltelefon és a Tablet gyártók érthet izgalmát leszámítva nagy érdekldés mutatkozik a gépjármvek fedélzeti számítógépét és navigációját szállító cégek, illetve az ipari automatizálás irányából is, hiszen minden olyan helyen kényelmes az Android, ahol alapveten kicsi a kijelz, limitáltak az erforrások és az adatbevitel nem egerrel és/vagy billentyzettel történik.

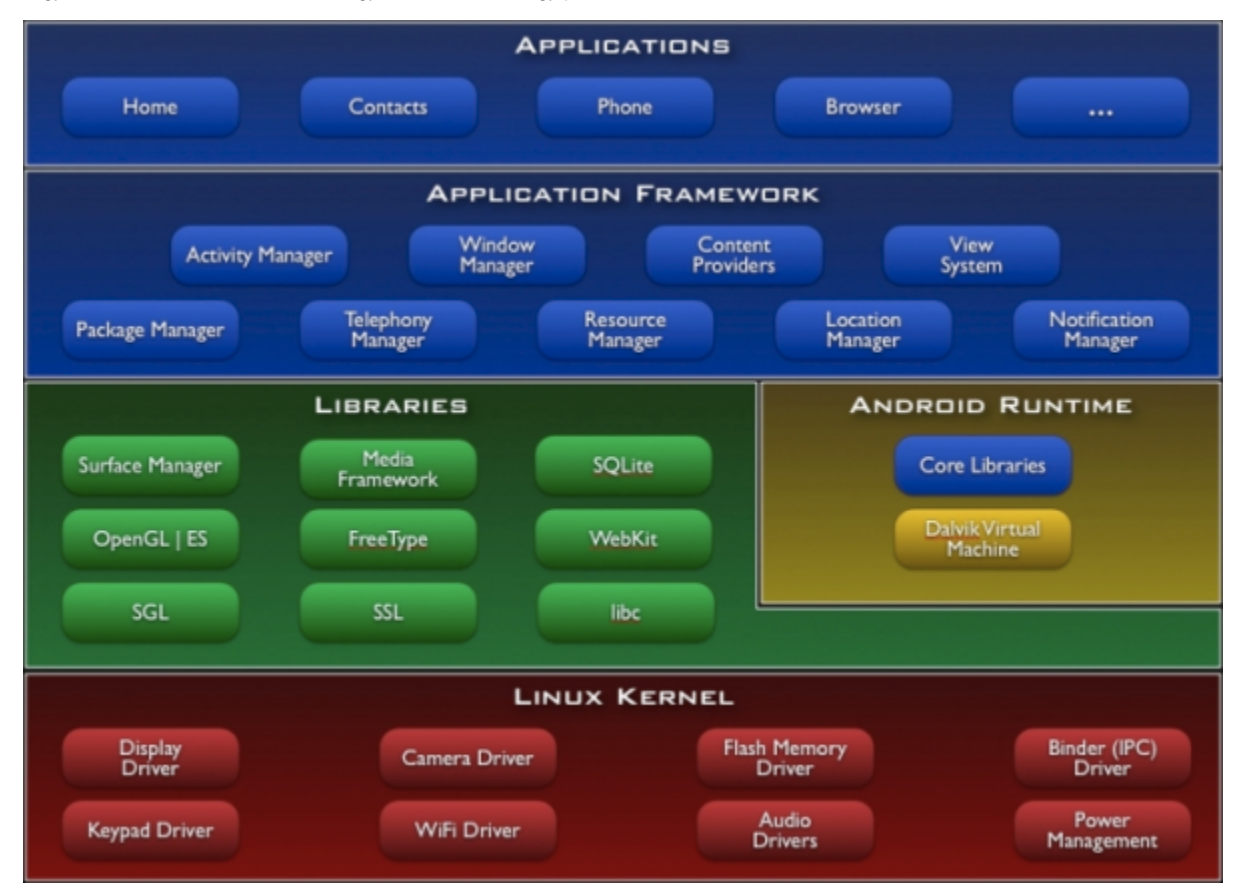

A platform egyszernek tnik, és messzirl nézve egyszer is, vessünk egy pillantást az alábbi ábrára:

Mint láthatjuk, a platform alapját a vörös színnel jelölt Linux kernel adja, amely tartalmazza a hardver által kezelend eszközök meghajtó programjait. Ezeket azon cégek készítik el, amelyek az Android platformot saját készülékükön használni kívánják, hiszen a gyártónál jobban más nem ismerheti a mobil eszközbe integrált perifériákat. Ez a kis méret kernel adja a memória kezelését, a folyamatok ütemezését és az alacsony fogyasztást elsegít teljesítmény-kezelést is.

A kernel szolgáltatásait használják a Linux rendszerekben meglév különféle programkönyvtárak, mint a libc, az SSL vagy az SQLite; ezek C/C++ nyelven vannak megvalósítva, és a Linux kernelen futnak közvetlenül. Részben ezekre épül a Dalvik virtuális gép, amely egyátalán nem kompatibilis a Sun virtuális gépével, teljesen más az utasítás készlete, és más bináris programot futtat. A Java programok nem egy-egy .class állományba kerülnek fordítás után, hanem egy nagyobb **D**alvik **Ex**ecutable formátumba, amelynek kiterjesztése .dex, és általában kisebb, mint a forrásul szolgáló .class állományok mérete, mivel a több Java fájlban megtalálható konstansokat csak egyszer fordítja bele a Dalvik fordító. A virtuális gép más, mint a Java alatti megszokott virtuális gép, vagyis a Java csak mint nyelv jelenik meg!

A kék színnel jelölt részekben már csak Java forrást találunk, amelyet a virtuális gép futtat, s ez adja az Android lényegét: a látható és tapintható operációs rendszert, illetve a futó programokat. A virtuális gép akár teljesen elrejti a Linux által használt fájlrendszert, és csak az Android Runtime által biztosított fájlrendszert láthatjuk.

# 1.2. A kiadott verziók

Az Android 1.0 (Apple pie :) platform 2008. október 21-én került kiadásra Apache licence alatt, amely – egy szk fanatikusokból álló rétegen kívül - nem nyerte el igazán az átlag felhasználók tetszését. A platform stabilitása megfelel volt ugyan, inkább a használhatósága volt nehézkes, sok esetben pedig a kinézete nem volt megfelel. A HTC által gyártott G1 is inkább csak koncepció-telefon volt – elsegítend a fejlesztk munkáját, illetve felkeltend a cégek érdekldését, mint használható mobil eszköz. A Google azonban nem ült a babérjain, hanem komoly fejlesztésekbe kezdett...

## **Android 1.1 (Banana bread)**

Ez a jelentéktelen mértékben elterjed kiadás 2009. februárban jelent meg, felkerült a G1 telefonokra, sok apró hibát javított, amely az eltelt pár hónap alatt napvilágra került, de az igazán éget problémákra nem adott gyógyírt.

# **Android 1.5 (Cupcake)**

Majd fél évvel az els verzió után jelent meg a 2.6.27 verziójú Linux kernelen alapuló Android platform, amely tucatnyi újítást tartalmazott:

- Szoftveres billentyzet automatikus kiegészítés funkcióval
- A2DP Bluetooth támogatás, illetve automatikus headset csatlakozás
- Új UI komponensek
- Animációk a képernyváltások között
- Feljavított Copy-Paste funkció
- Videók és képek közvetlen feltöltése a YouTube és a Picasa portálokra

# **Android 1.6 (Donut)**

A 2009 szeptemberében megjelen 1.6 verzió az elz kiadás ráncfelvarrásaként érkezett:

- Android Market javítások
- Feljavított galéria funkcionalitások (több kép kijelölése közös mvelethez)
- Hangfelismerésen alapuló funkciók
- A teljes platformban keresni képes keres
- A használt technológiák frissítése, WVGA felbontás támogatása, egyéb optimalizálások

## **Android 2.0/2.1 (Eclair)**

A 2009 októberében kiadásra kerül 2.0 verzión a Google régebb óta dolgozott, s a változások is mélyebbre hatottak, ami a verziószámból is látszik:

- 2.6.29 Linux kernel
- Hardverre optimalizálás
- Változatos képernyméretek és felbontások támogatása (NetBook és Tablet támogatás)
- Újraértelmezett grafikus felület
- HTML5 támogatás
- Multi touch támogatás
- Bluetooth 2.1 támogatás
- "Él" háttér

A 2.0 kiadása után nem sokkal érkezett a 2.0.1 verzió, amely több apró - de bosszantó - hibát javított, illetve 2010 januárban a 2.1 verzió, amely további javításokat hozott az Android világába. Az Eclair legsikeresebb verziója a 2.1 lett, a 2.0 és a 2.0.1 minimálisan terjedt el, az OHA tagok eszközeire csak 2.1 került fel.

# **Android 2.2 (Froyo)**

2010 májusában mutatta be a Google az I/O fejleszti konferencián:

- Feljavított böngész: Flash 10.1 és akár háromszor gyorsabb JavaScript
- JIT támogatás, amely a CPU igényes feladatokat 400-500 százalékkal gyorsíthatja
- Stream és push támogatás
- Adhoc WiFi megosztás
- $\bullet$ Teljesítmény és felületi javítások

TODO: további Android verziók!ത

# 1.3. A fejlesztkörnyezet

.

A platform részletesebb ismertetését illetve használatát több oldalon is megtalálhatjuk, a JavaForum portálon a **fejlesztés** a fbb téma, ezért az Android platform további boncolgatása helyett nézzünk meg, mi kell ahhoz, hogy alkalmazásokat tudjunk írni egy Android platformot futtató telefonra.

A Google els körben Eclipse alá készítette el a fejlesztkörnyezetét, ám egy ideje létezik plugin NetBeans környezethez is, s mindkét esetben le kell töltenünk az Android SDK állományt a<http://developer.android.com/sdk/index.html> címrl - mindenki a saját operációs rendszeréhez valót, a cikk Linux alatt készült, tehát a Linux-os utat fogjuk végigjárni – Eclipse és NetBeans IDE használatával, illetve IDE független Maven megoldással is.

## **1.3.1 Közös lépések**

Az elz bekezdésben letöltött állományt tömörítsük ki a számunkra szimpatikus helyre, nálam ez a /home/auth.gabor/android-sdk-linux\_86/ könyvtár lett. Ennek a tools könyvtárában lév android programot kell futtatnunk ahhoz, hogy a szükséges környezetet letöltsük – illetve frissítsük a meglévt, ha a Google kiad egy újabb platform verziót.

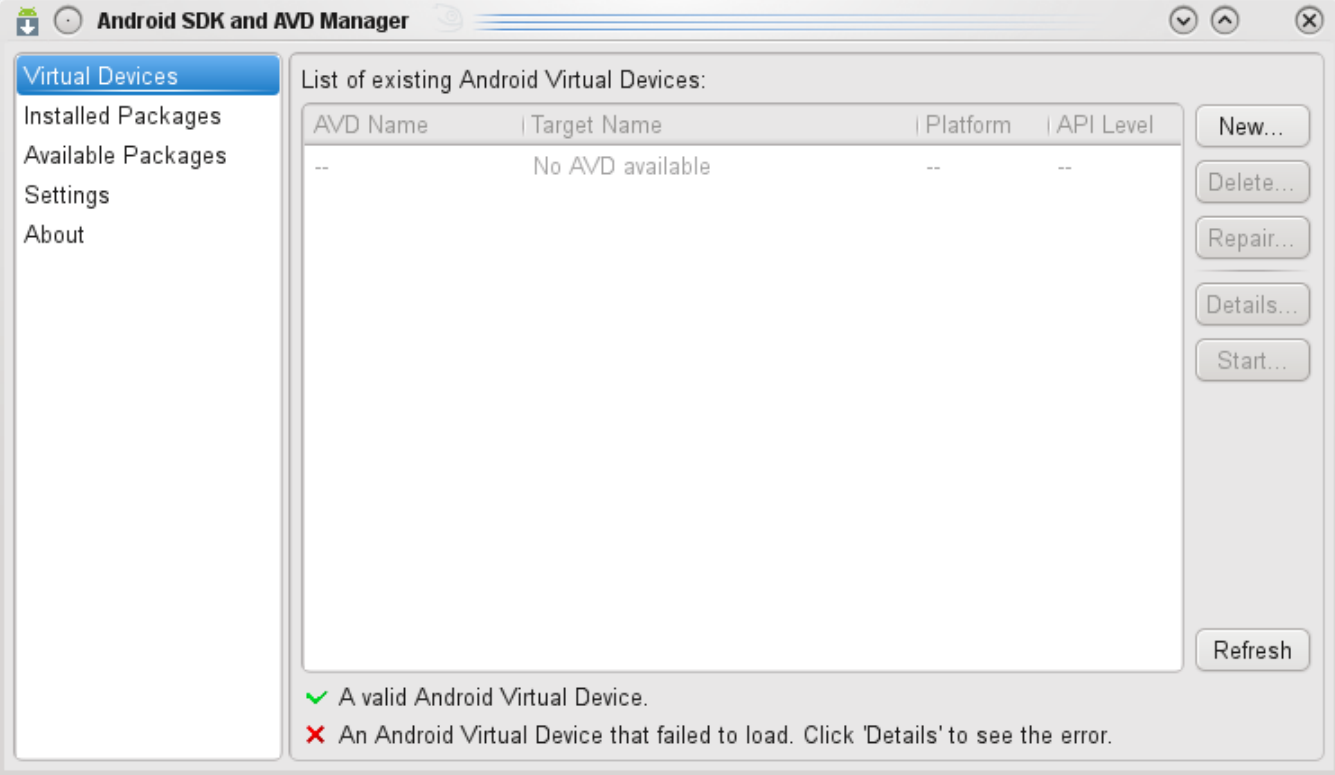

A programmal létre kell hoznunk virtuális eszközt, amelyen majd futtatni tudjuk a programunkat, ehhez elször az *Available Packages* menüponton kell kattintanunk, majd a felbukkanó ablakban kiválasztani a kívánt platform verziót:

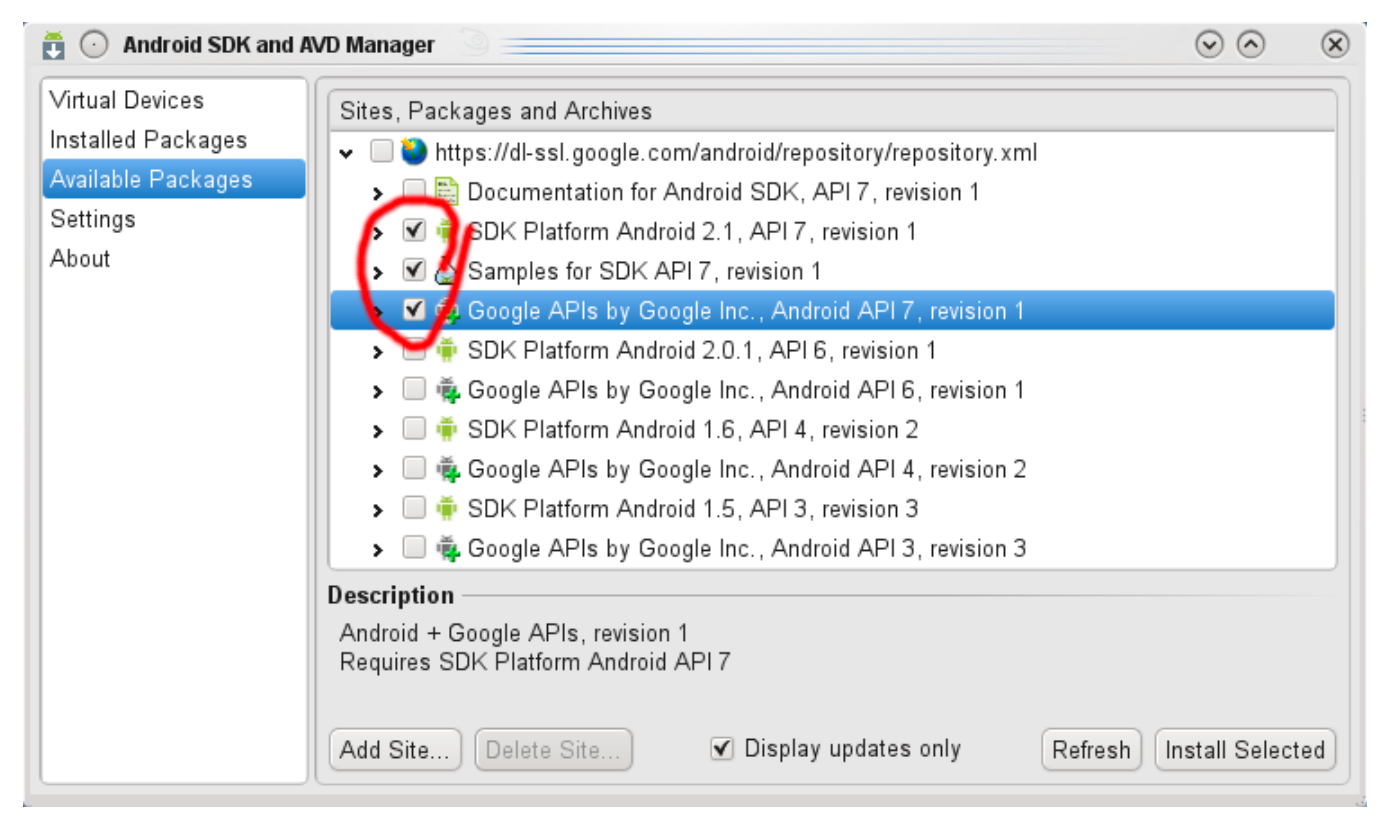

Az Install Selected gomb megnyomása - és a szokásos lincenc elfogadása - után letöltdik és kicsomagolódik közel 250MBájtnyi adat, amely szükséges lesz az emulátorhoz és a fejlesztéshez. A továbbiakban létre kell hoznunk legalább egy Android Virtual Device (AVD) konfigurációt, amelyet a New gomb megnyomásával tudunk elkezdeni:

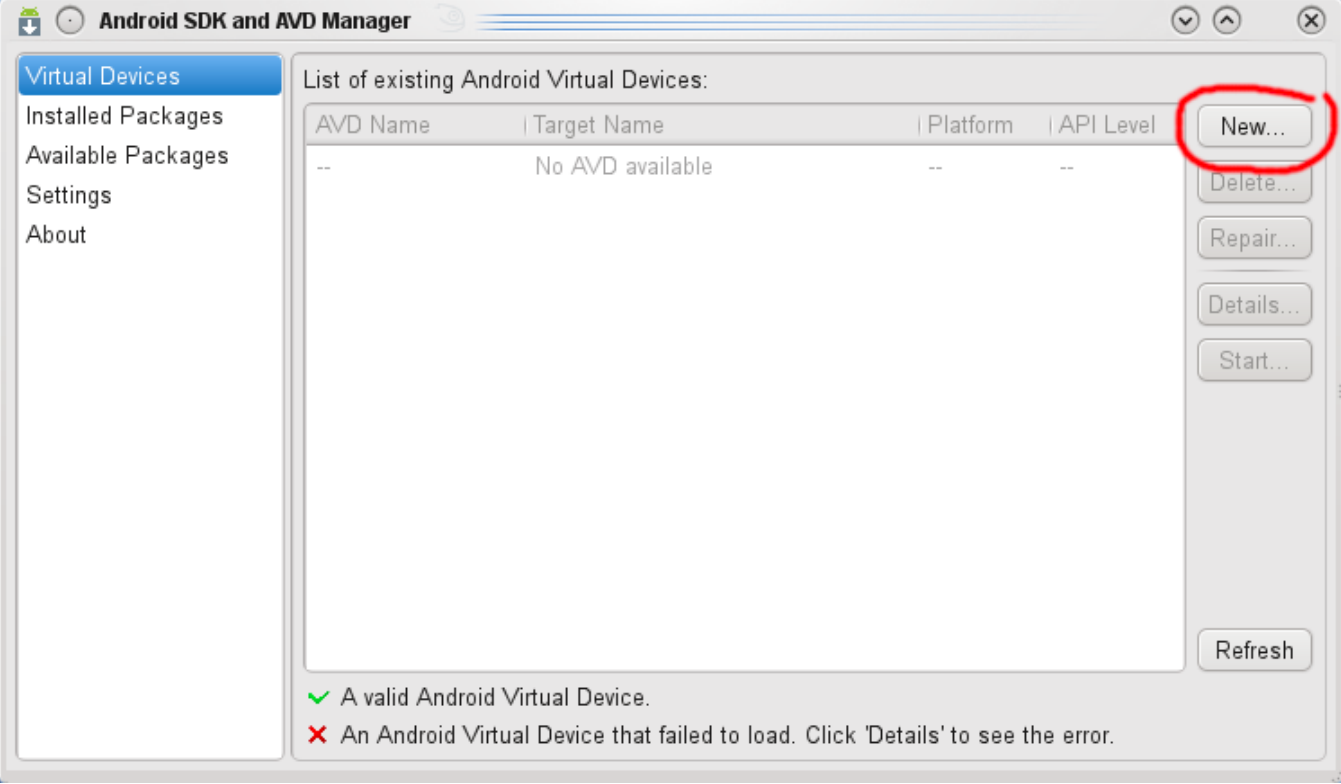

Ezek után ki kell töltenünk a felbukkanó ablakban az AVD nevét és a platform verziószámát:

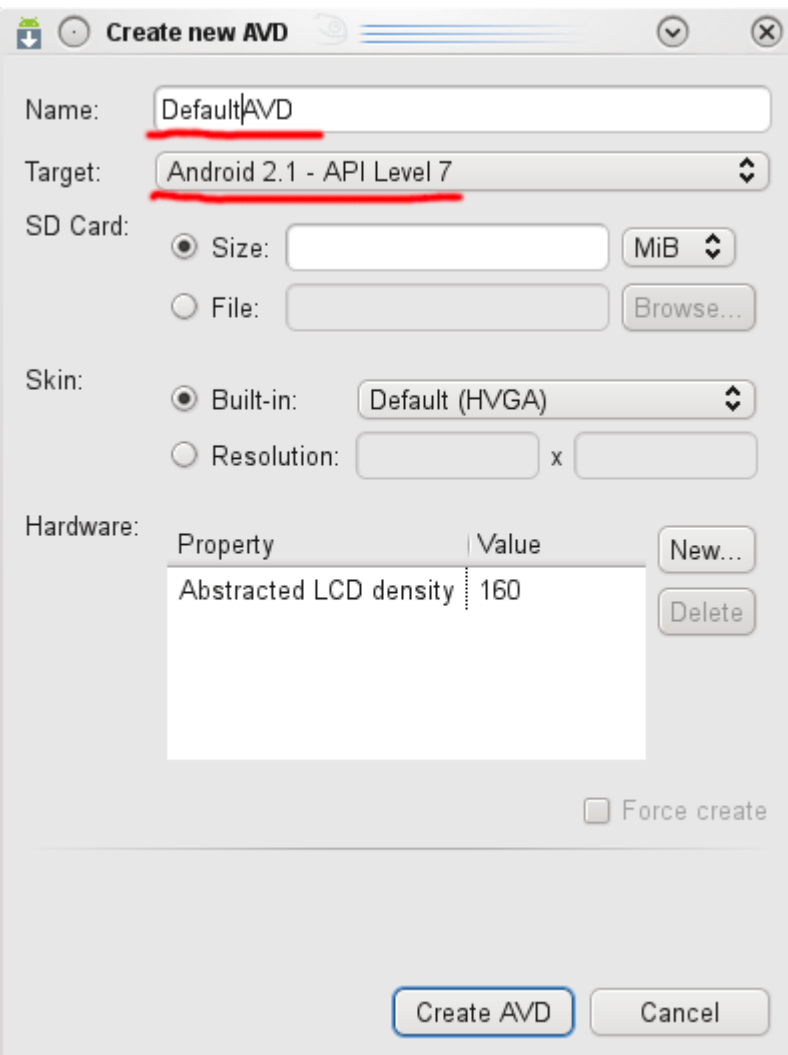

Természetesen egyéb jellemzket is megadhatunk, több tucatnyi lehetségünk van, amelyek az emulált hardver jellemzit befolyásolják, ezeket most hagyjuk figyelmen kívül, hozzuk létre az virtuális eszközt a *Create AVD* gomb megnyomásával. Az *AVD Manager* listájában láthatjuk az újonnan létrehozott eszköz fbb jellemzit:

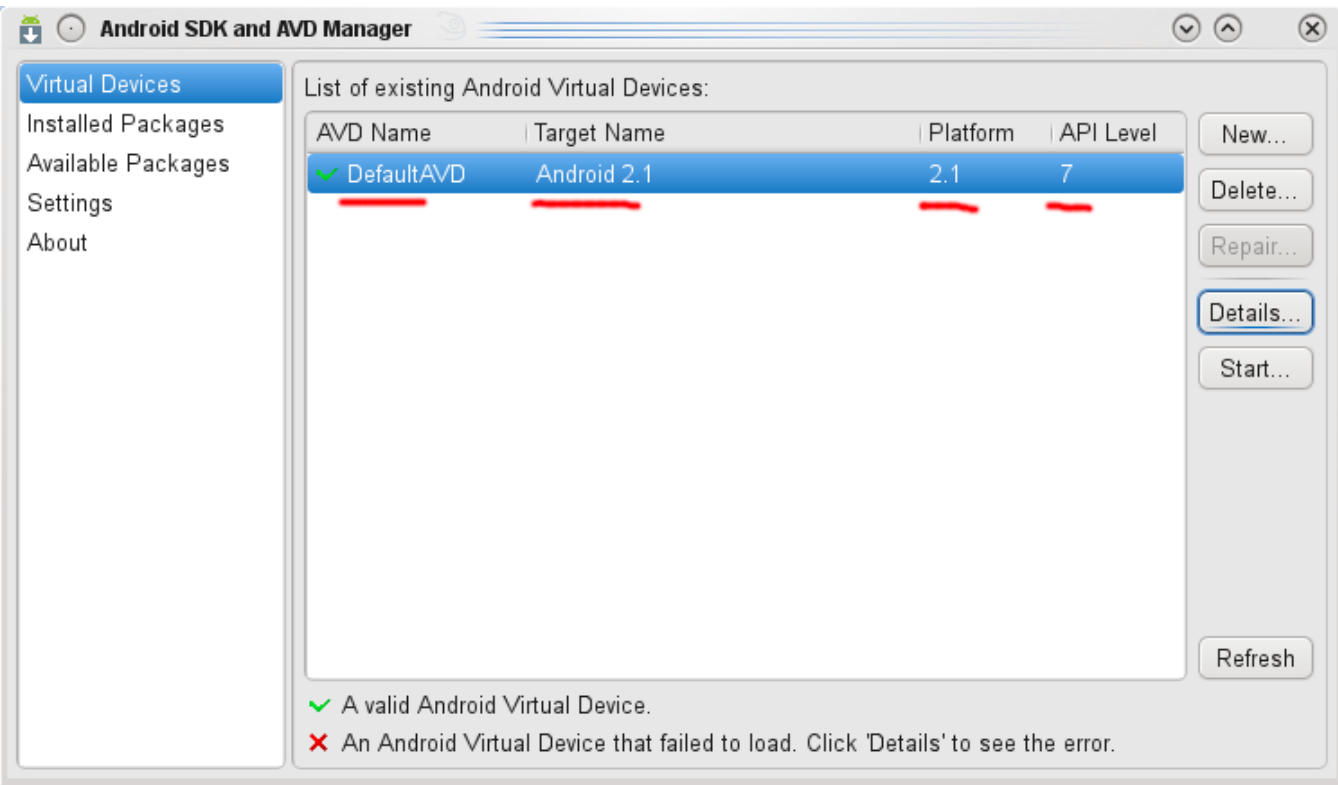

A Start... gomb megnyomásával tudjuk a kiválasztott eszközt elindítani:

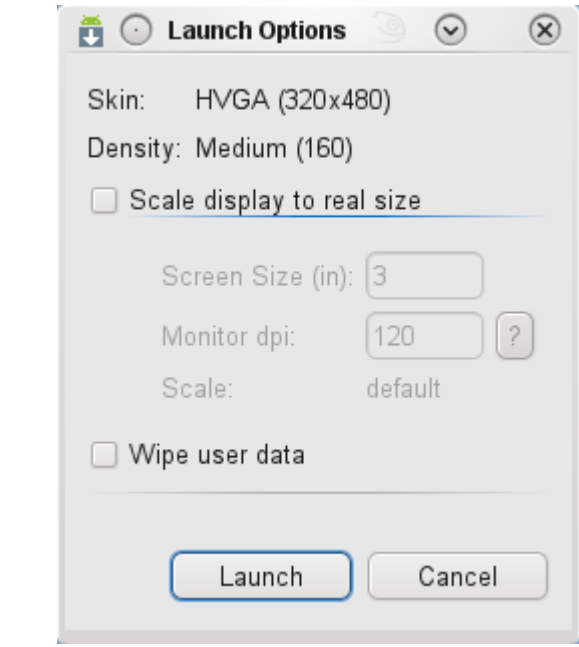

A Launch megnyomása után indul az emulátor:

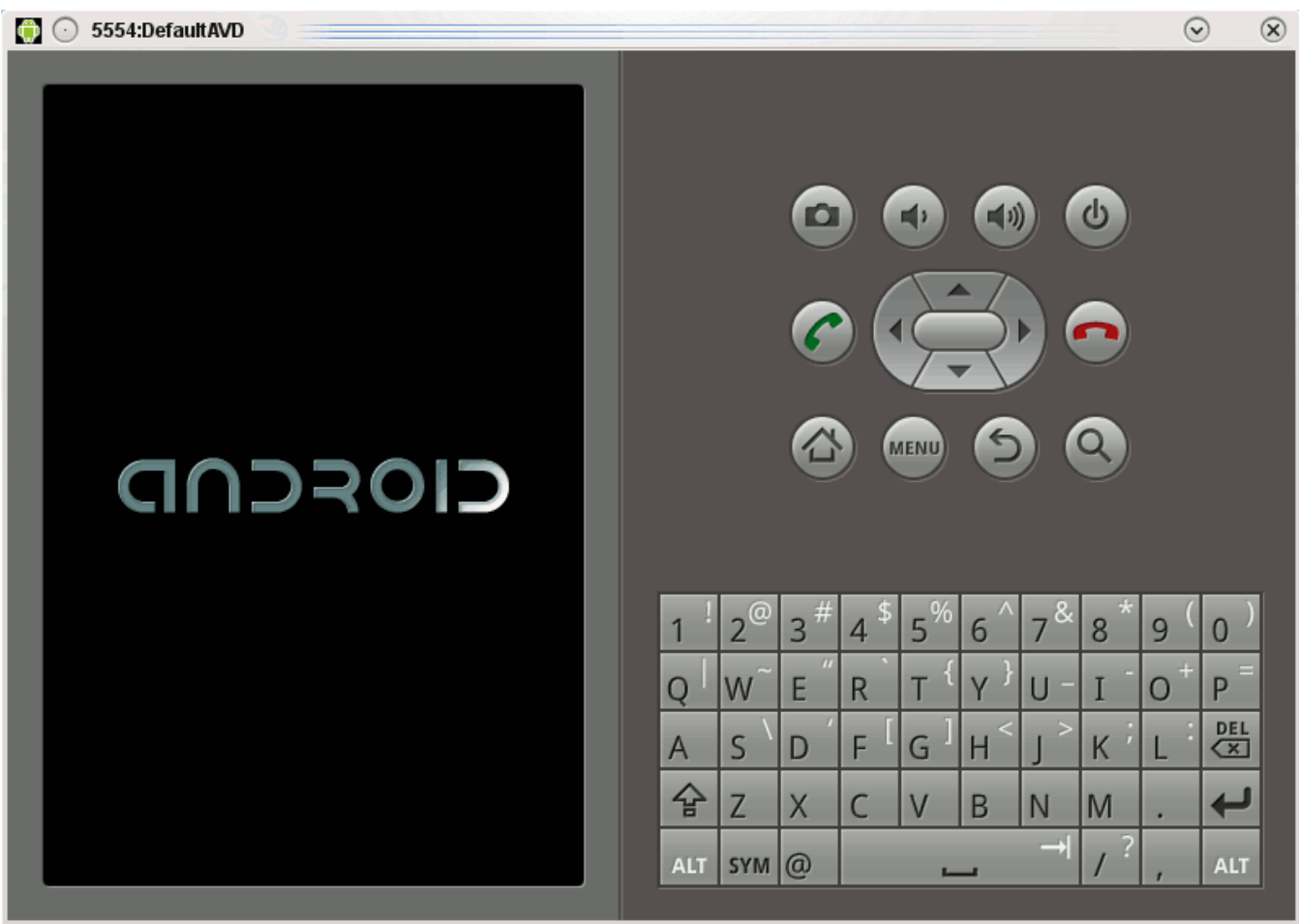

Amíg az els indítás megtörténik, igyunk meg egy jó ers kávét, ugyanis ezek után már csak össze kell barátkoztatni az SDK-t a kedvenc fejlesztkörnyezetünkkel...<sup>..</sup>

## **1.3.2. A fejleszt környezet beállítása**

Az Android fejlesztéshez nem feltétlen kell fejlesztkörnyezet, ám sokat segít, jelen cikkben a két elterjedt ingyenes környezet beállításait mutatom meg.

## **1.3.2.1. Eclipse**

Eclipse esetén meg kell szereznünk e legújabb [ADT plugin](http://developer.android.com/sdk/eclipse-adt.html)-t, majd telepítenünk kell azt a megszokott módon, egyszeren kövessük a Google útmutatását. A telepítés után az Eclipse környezet újraindul, de mieltt egy új projekt létrehozásába kezdenénk, állítsuk be az Android SDK helyét:

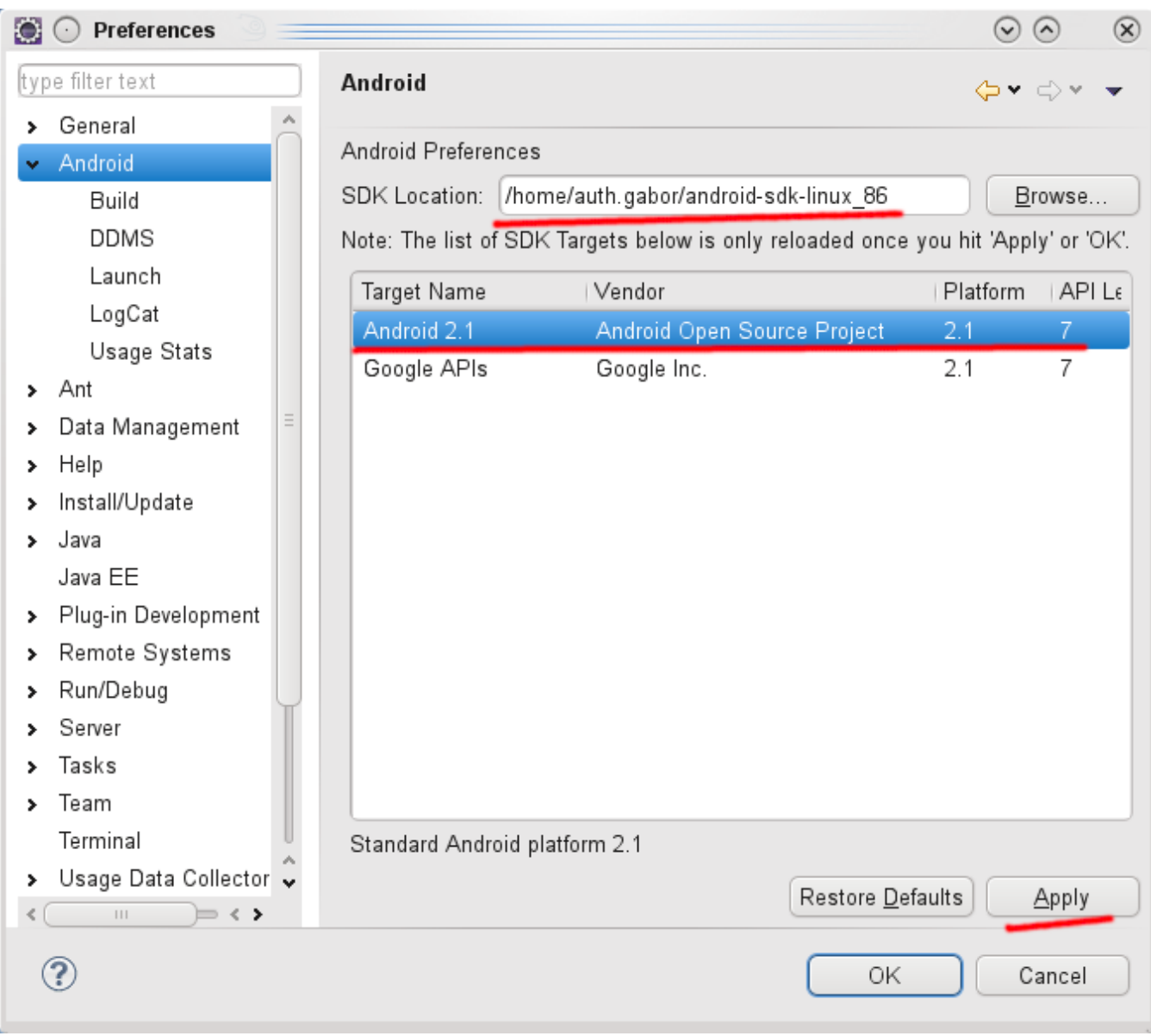

A Browse... gomb segítségével keressük meg a telepített Android SDK könyvtárát, majd nyomjuk meg az Apply gombot, ugyanis az Eclipse csak ekkor olvassa fel az ott lév platformokat. Most már létrehozhatjuk az els Android projektet, ehhez az Android csoportból válasszuk ki az ott árválkodó Android Project típust, majd lépjünk a következ képernyre:

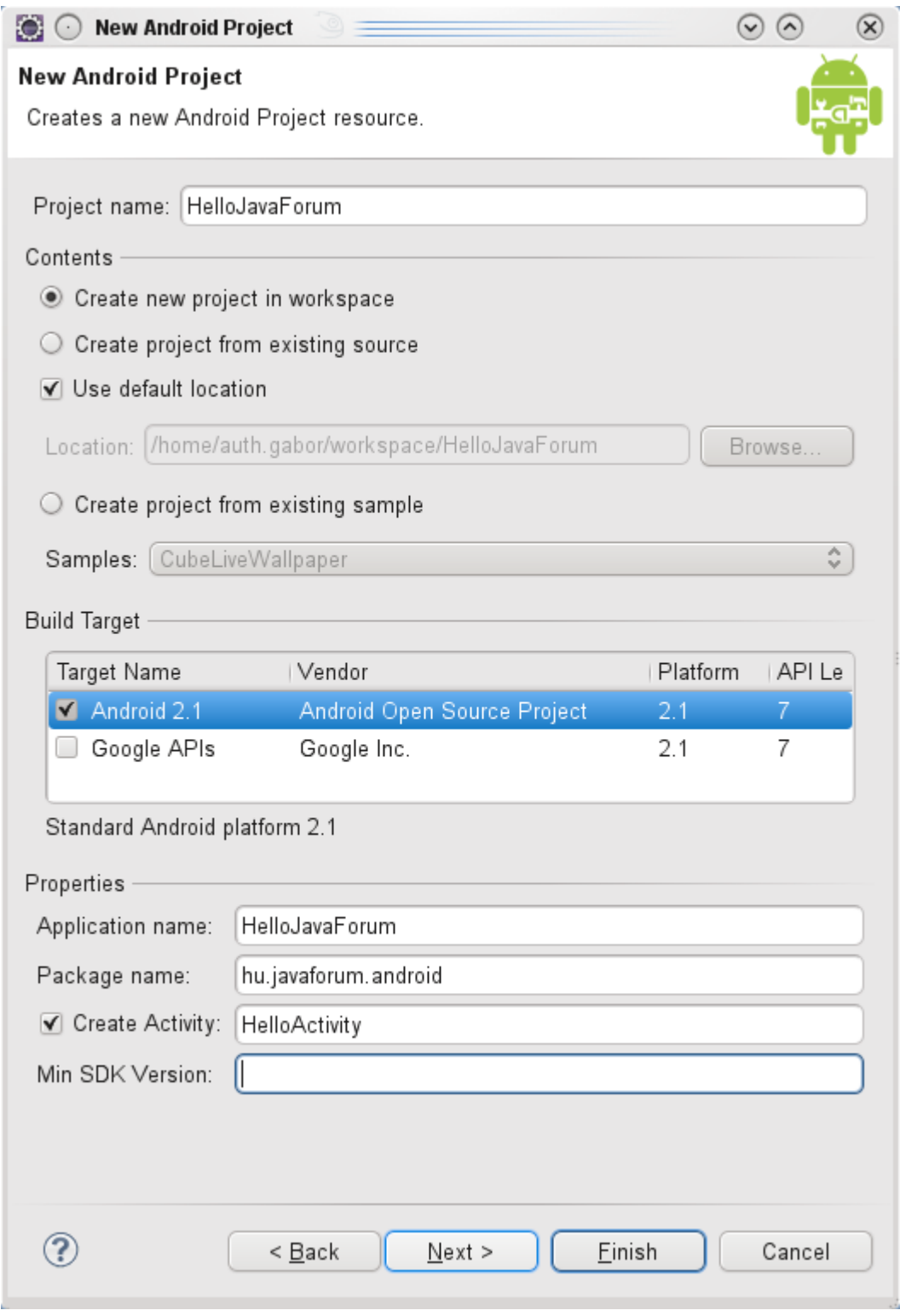

Töltsük ki értelmesen a szükséges mezket, majd kattintsunk a Finish gombon. Az Eclipse ekkor létrehozza a projektet, amelyre építve megírhatjuk az els alkalmazásunkat.

## **1.3.2.2. NetBeans**

NetBeans esetén keressük meg a Kenai oldalon az [nbandroid](http://kenai.com/downloads/nbandroid/updates.xml) plugin-t, és adjuk hozzá az Options menü Plugins menüpontját használva (a Settings fülön az Add gomb lesz a barátunk), a NetBeans letölti és feltelepíti a plugin-t, amelyet használatba is vehetünk, ám be kell állítanunk a használandó Android SDK helyét. Ezt a Tools menü Java Platforms menüpontjában tehetjük meg:

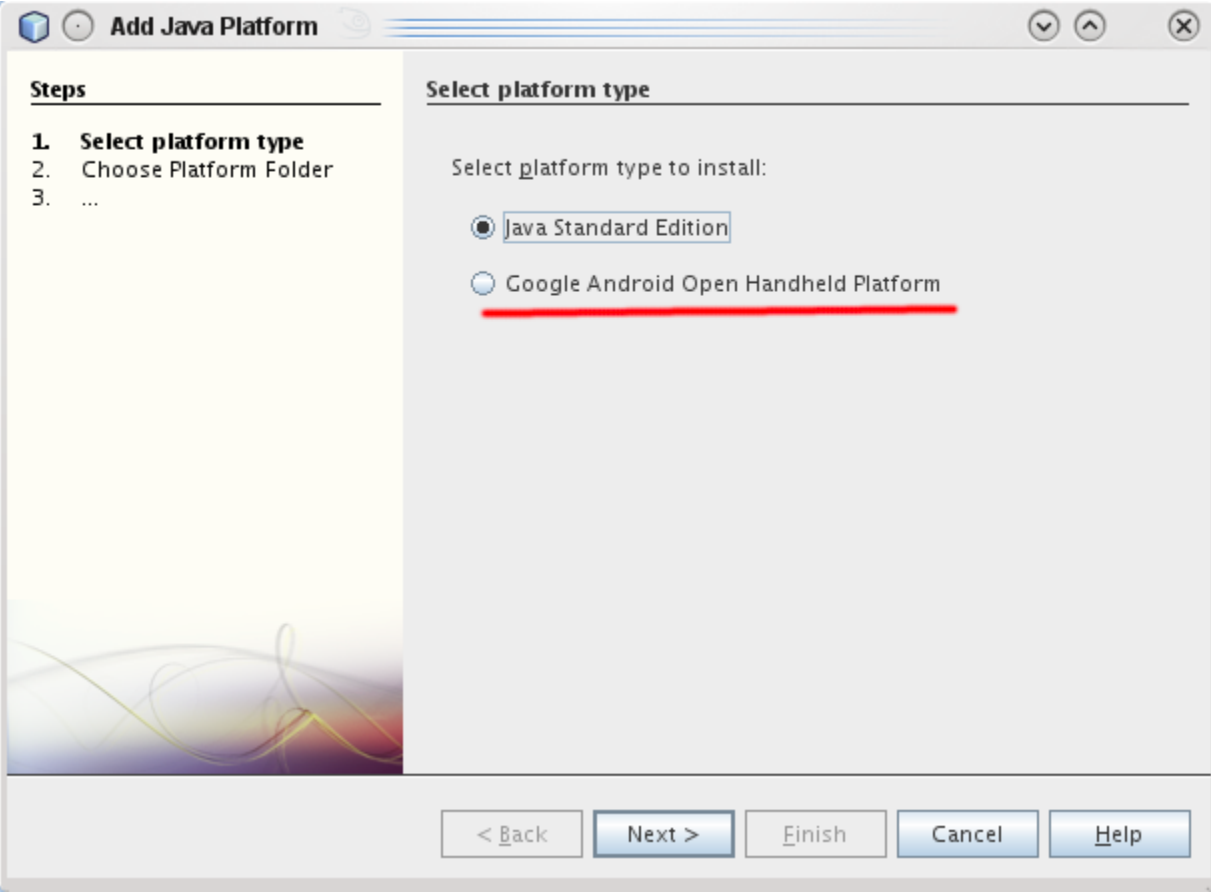

Kattintsunk a Google Android Open Handheld Platform pontra, majd a Next gombra:

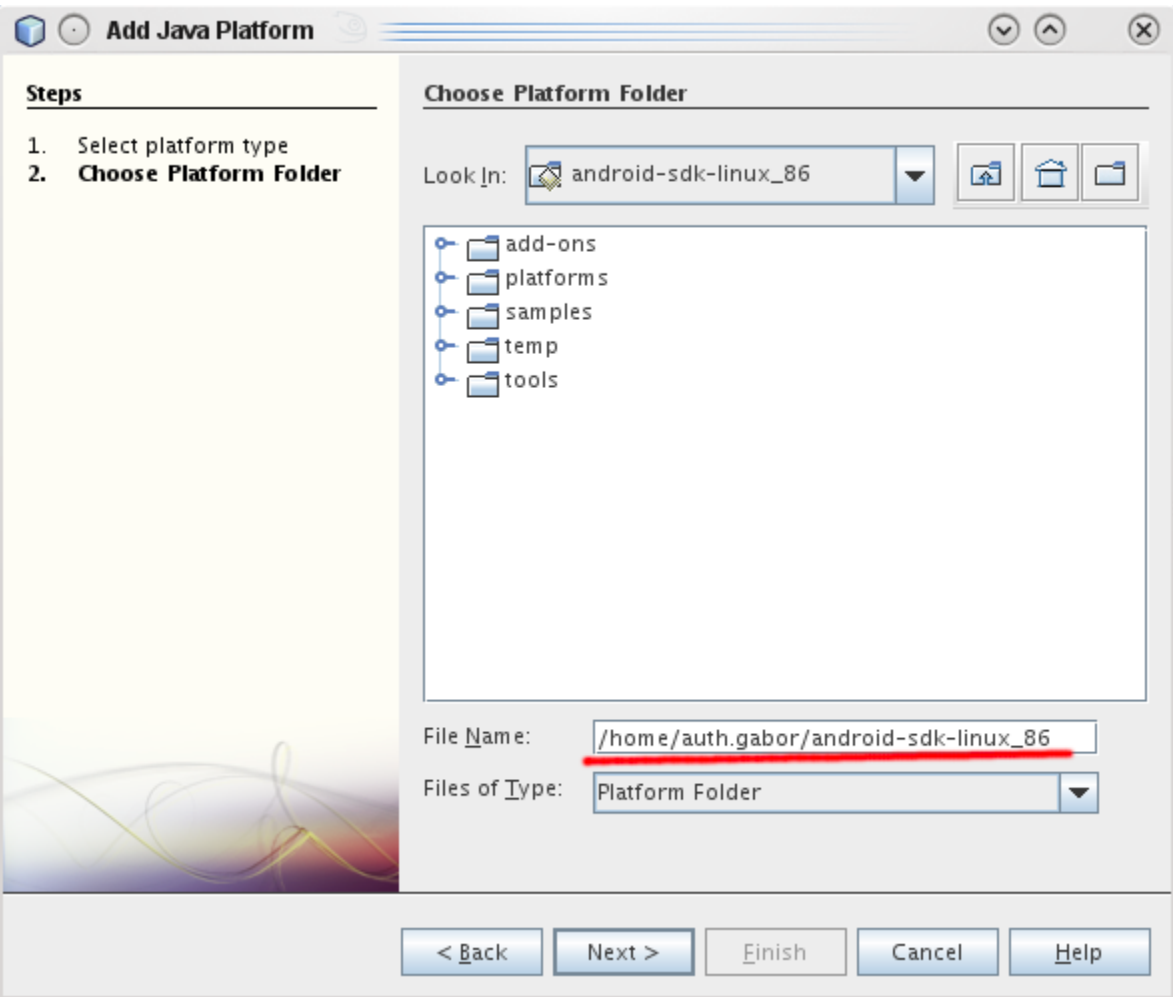

Az Android SDK helyének megadása után meg kell adnunk a platform verzióját is:

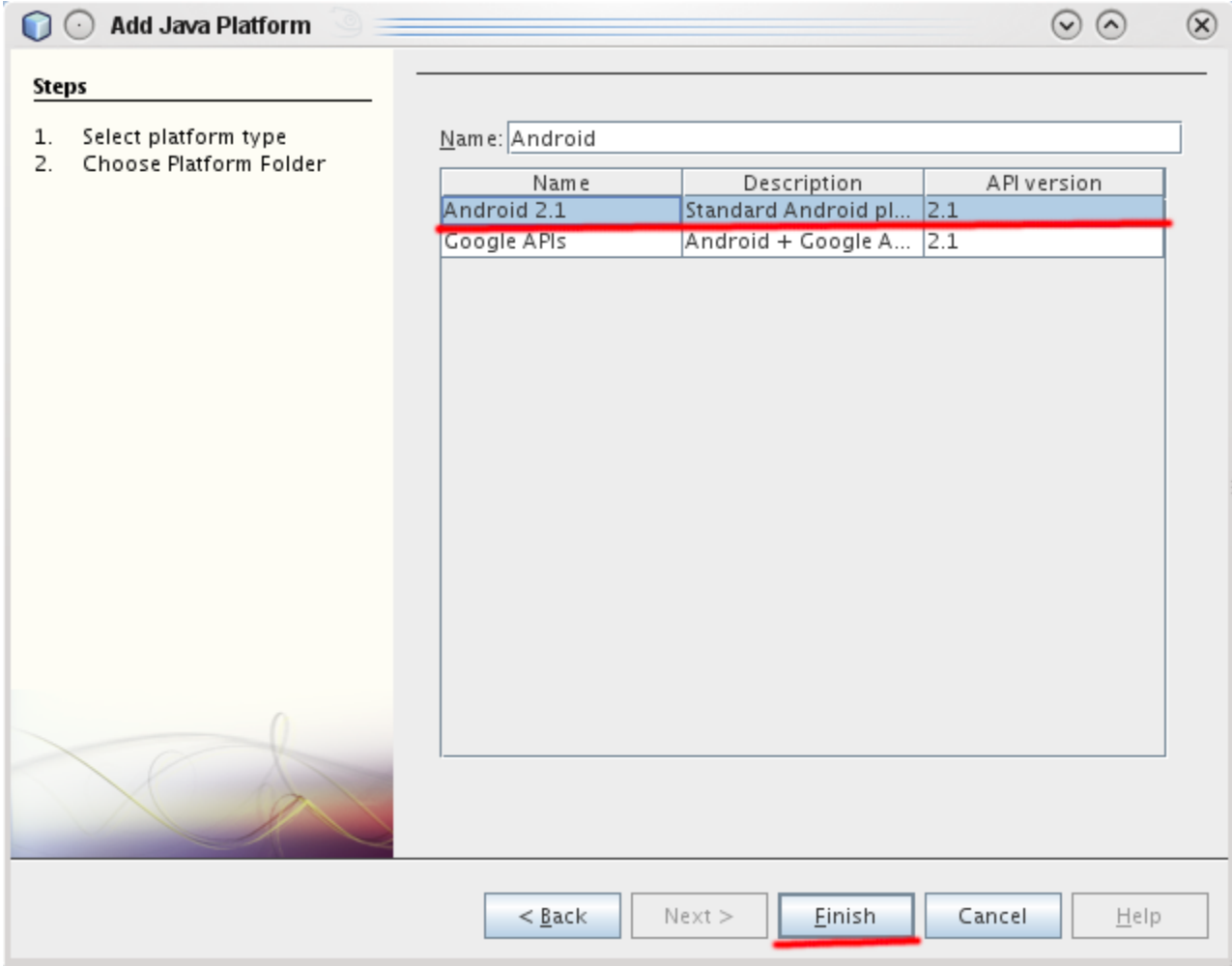

Ezzel az integráció be is fejezdött, a File menüben a New Project... menüpontban hozzunk létre egy új Android Application projektet:

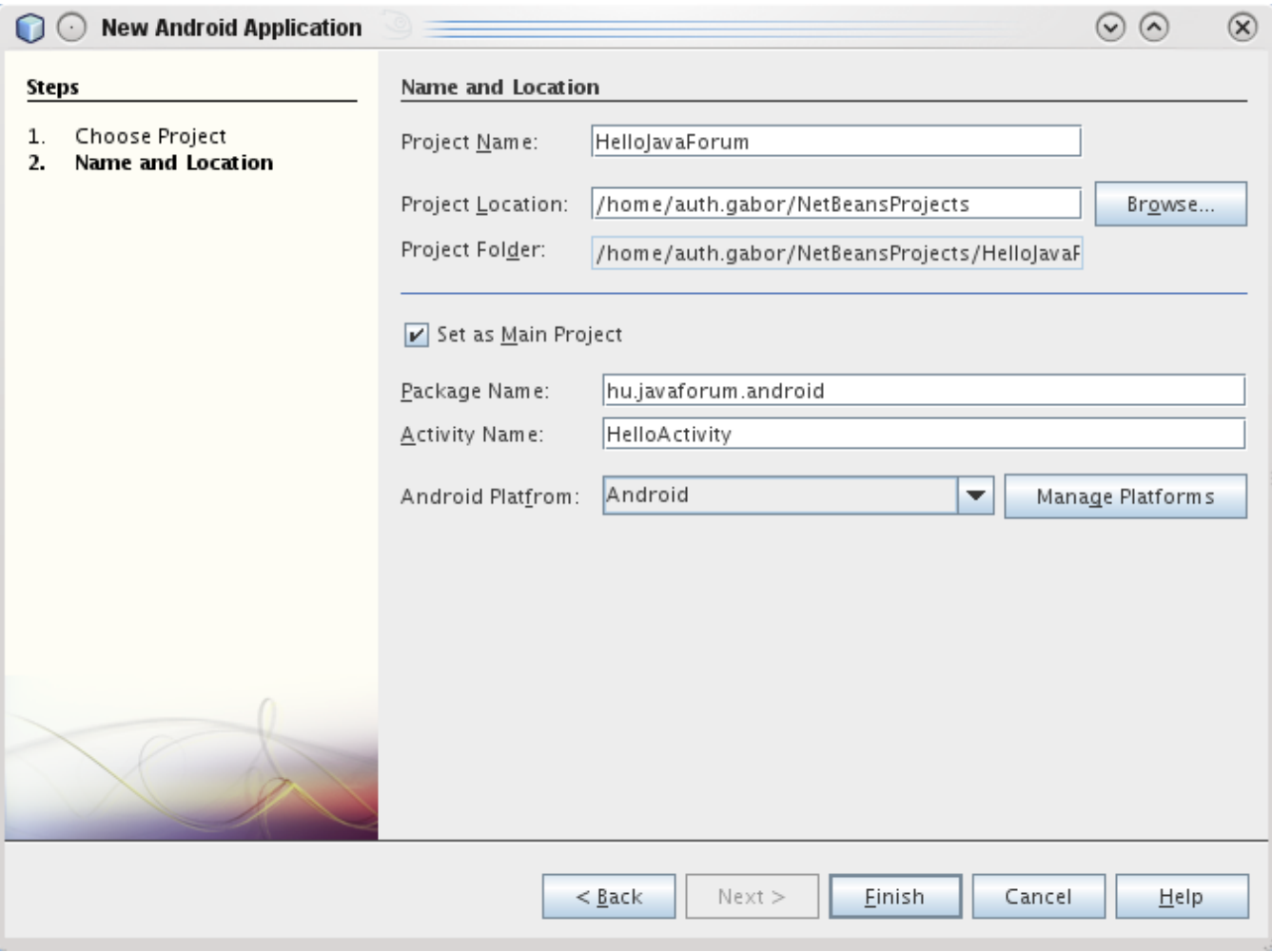

S kész is vagyunk... :

## **1.3.2.3. Maven2**

Grafikus fejlesztkörnyezetekkel annyi a probléma, hogy nem mindig lehet automatizált teszteket illetve build szervert használni, a nagyobb projektek és azok függségeinek kezelése se egyszer, s a Maven pont erre jó. Ez a fejezet azon fejlesztknek szól, akik ismerik a Maven2 elnyeit és hátrányait, s használják is.

A szükséges plugin a <http://code.google.com/p/maven-android-plugin/>címen megtalálható, a telepítése nem annyira egyszer, ugyanis nem található meg a népszer repókban - és nem biztosít saját repót se, így letöltés után nekünk kell a saját helyi vagy a távoli repóba telepítenünk, amely könnyen elvégezhet a hozzáadott leírás alapján. Aki a gyors megoldások híve, megtalálja a szükséges állományokat a [http://nexus.javaforum.hu/nexus/content](http://nexus.javaforum.hu/nexus/content/repositories/thirdparty/) [/repositories/thirdparty/](http://nexus.javaforum.hu/nexus/content/repositories/thirdparty/) repóban, amit igyekszem frissen tartani (vigyázat, lehetnek benne elavult 3rd party fájlok!).

Egy tetszleges helyen hozzuk létre az alábbi (unalomig ismert :) könyvtárszerkezetet:

- HelloJavaForum
	- $\bullet$  src
		- main
			- $\bullet$  java
			- manifest
			- resources

Az src könyvtár mellé hozzuk létre a pom.xml állomány, amely leírja a projektet:

#### **pom.xml**

```
<?xml version="1.0" encoding="UTF-8"?>
<project xsi:schemaLocation="http://maven.apache.org/POM/4.0.0 http://maven.apache.org/maven-v4_0_0.xsd"
         xmlns:xsi="http://www.w3.org/2001/XMLSchema-instance">
   <modelVersion>4.0.0</modelVersion>
```

```
 <groupId>hu.javaforum.android</groupId>
```

```
 <artifactId>HelloJavaForum</artifactId>
 <version>1.0.0</version>
 <packaging>apk</packaging>
 <name>HelloJavaForum demo application</name>
 <description>HelloJavaForum demo application</description>
 <organization>
   <name>javaforum.hu</name>
   <url>javaforum.hu</url>
 </organization>
 <distributionManagement>
   <repository>
     <id>releases</id>
     <name>Releases</name>
     <url>http://nexus.javaforum.hu/nexus/content/repositories/releases</url>
   </repository>
   <snapshotRepository>
     <id>snapshots</id>
     <name>Snapshots</name>
     <url>http://nexus.javaforum.hu/nexus/content/repositories/snapshots</url>
   </snapshotRepository>
 </distributionManagement>
 <modules>
 </modules>
 <dependencies>
   <!-- The internal dependencies -->
   <!-- The external dependencies -->
   <dependency>
     <groupId>junit</groupId>
     <artifactId>junit</artifactId>
     <version>[4.4,)</version>
     <scope>test</scope>
   </dependency>
   <!-- The container provided dependencies -->
   <dependency>
     <groupId>android</groupId>
     <artifactId>android</artifactId>
     <version>1.5_r3</version>
     <scope>provided</scope>
   </dependency>
   <!-- The 'transitive' external dependencies -->
   <!-- The 'transitive' container provided dependencies -->
 </dependencies>
 <properties>
   <project.build.sourceEncoding>UTF-8</project.build.sourceEncoding>
 </properties>
 <repositories>
   <repository>
     <id>javaforum</id>
     <name>Javaforum Repository</name>
     <url>http://nexus.javaforum.hu/nexus/content/repositories/public</url>
     <releases>
       <enabled>true</enabled>
       <updatePolicy>always</updatePolicy>
       <checksumPolicy>warn</checksumPolicy>
     </releases>
     <snapshots>
       <enabled>false</enabled>
       <updatePolicy>never</updatePolicy>
       <checksumPolicy>fail</checksumPolicy>
     </snapshots>
   </repository>
```

```
 </repositories>
   <build>
     <plugins>
       <plugin>
         <groupId>com.jayway.maven.plugins.android.generation2</groupId>
         <artifactId>maven-android-plugin</artifactId>
         <configuration>
           <sdk>
             <path>${env.ANDROID_HOME}</path>
             <platform>3</platform>
           </sdk>
           <device>emulator</device> 
           <deleteConflictingFiles>true</deleteConflictingFiles>
           <androidManifestFile>${project.basedir}/src/main/manifest/AndroidManifest.xml</androidManifestFile>
           <resourceDirectory>${project.basedir}/src/main/resources/</resourceDirectory>
         </configuration>
         <extensions>true</extensions>
       </plugin>
       <plugin>
         <artifactId>maven-compiler-plugin</artifactId>
         <configuration>
           <source>1.6</source>
           <target>1.6</target>
        </configuration>
       </plugin>
     </plugins>
  </build>
</project>
```
Láthatjuk, hogy hivatkozunk a nexus.javaforum.hu repóra (akár így is lehet hagyni - akár akár saját repóra cserélni), ebben találja meg a Maven2 azokat a függségeket, amelyeket feltelepítettünk. Az src/main/manifest könyvtárban hozzunk létre egy AndroidManifest.xml állományt:

#### **AndroidManifest.xml**

```
<?xml version="1.0" encoding="UTF-8"?>
<manifest xmlns:android="http://schemas.android.com/apk/res/android" package="hu.javaforum.android">
    <application>
          <activity android:name=".HelloActivity" android:label="HelloActivity">
             <intent-filter>
                 <action android:name="android.intent.action.MAIN"/>
                 <category android:name="android.intent.category.LAUNCHER"/>
             </intent-filter>
         </activity>
    </application>
</manifest>
```
Szükségünk lesz még egy layout mappára a resources alatt, benne egy main.xml nev állománnyal:

#### **main.xml**

```
<?xml version="1.0" encoding="UTF-8"?>
<LinearLayout xmlns:android="http://schemas.android.com/apk/res/android"
    android:orientation="vertical"
    android:layout_width="fill_parent"
    android:layout_height="fill_parent">"
    <TextView
        android:layout_width="fill_parent"
        android:layout_height="wrap_content"
        android:text="Hello, JavaForum!"/>
</LinearLayout>
```
Kell egy values könyvtár a resources alatt, benne pedig egy strings.xml nev fájl szükséges:

### **strings.xml**

```
<?xml version="1.0" encoding="UTF-8"?>
<resources>
    <string name="app_name">HelloJavaForum</string>
</resources>
```
Több nem is kell, már csak maga a Java program, amelyet a src/main/java/hu/javaforum/android könyvtár alá kell elhelyeznünk MainActivity.java néven:

#### **HelloActivity.java**

```
package hu.javaforum.android;
import android.app.Activity;
import android.os.Bundle;
import android.widget.TextView;
public class HelloActivity extends Activity
{
     @Override
    public void onCreate(Bundle savedInstanceState)
     {
         super.onCreate(savedInstanceState);
         TextView textView = new TextView(this);
         textView.setText("Hello, JavaForum.hu!");
         setContentView(textView);
     }
}
```
A projekt már fordítható is (eltte állítsuk be a JAVA\_HOME és az ANDROID\_HOME környezeti változókat):

### **Parancssor**

```
$ export JAVA_HOME=/opt/jdk1.6.0/
$ export ANDROID_HOME=/home/auth.gabor/android-sdk-linux_86
$ mvn clean install deploy android:deploy
[INFO] Scanning for projects...
[INFO] ------------------------------------------------------------------------
[INFO] Building HelloJavaForum demo application
[INFO] task-segment: [clean, install, deploy]
[INFO] ------------------------------------------------------------------------
[INFO] [clean:clean]
[INFO] Deleting directory /home/auth.gabor/Android/HelloJavaForum/target
[INFO] artifact junit:junit: checking for updates from javaforum
[INFO] [android:generate-sources]
[INFO] ANDROID-904-002: Found aidl files: Count = 0
[INFO] ANDROID-904-002: Found aidl files: Count = 0
[INFO] Copying local resource files to combined resource directory.
[INFO] /home/auth.gabor/android-sdk-linux_86/platforms/android-3/tools/aapt [package, -m, -J, /home/auth.gabor
/Android/HelloJavaForum/target/generated-sources/r, -M, /home/auth.gabor/Android/HelloJavaForum/src/main
/manifest/AndroidManifest.xml, -S, /home/auth.gabor/Android/HelloJavaForum/target/generated-sources/combined-
resources/res, -I, /home/auth.gabor/android-sdk-linux_86/platforms/android-3/android.jar]
[INFO] [resources:resources]
[INFO] Using 'UTF-8' encoding to copy filtered resources.
[INFO] Copying 3 resources
[INFO] skip non existing resourceDirectory /home/auth.gabor/Android/HelloJavaForum/target/generated-sources
/extracted-dependencies/src/main/resources
[INFO] [compiler:compile]
[INFO] Compiling 2 source files to /home/auth.gabor/Android/HelloJavaForum/target/classes
[INFO] [jar:jar]
[INFO] Building jar: /home/auth.gabor/Android/HelloJavaForum/target/HelloJavaForum-1.0.0.jar
[INFO] [android:dex]
[INFO] /home/auth.gabor/android-sdk-linux_86/platforms/android-3/tools/dx [--dex, --output=/home/auth.gabor
/Android/HelloJavaForum/target/classes.dex, /home/auth.gabor/Android/HelloJavaForum/target/android-classes]
[INFO] [resources:testResources]
[INFO] Using 'UTF-8' encoding to copy filtered resources.
[INFO] skip non existing resourceDirectory /home/auth.gabor/Android/HelloJavaForum/src/test/resources
```
[INFO] [compiler:testCompile] [INFO] No sources to compile [INFO] [surefire:test] [INFO] No tests to run. [INFO] [android:apk] [INFO] Copying local resource files to combined resource directory. [INFO] /home/auth.gabor/android-sdk-linux\_86/platforms/android-3/tools/aapt [package, -f, -M, /home/auth.gabor /Android/HelloJavaForum/src/main/manifest/AndroidManifest.xml, -S, /home/auth.gabor/Android/HelloJavaForum /target/generated-sources/combined-resources/res, -I, /home/auth.gabor/android-sdk-linux\_86/platforms/android-3 /android.jar, -F, /home/auth.gabor/Android/HelloJavaForum/target/HelloJavaForum-1.0.0.ap\_] [INFO] /home/auth.gabor/android-sdk-linux\_86/tools/apkbuilder [/home/auth.gabor/Android/HelloJavaForum/target /HelloJavaForum-1.0.0.apk, -z, /home/auth.gabor/Android/HelloJavaForum/target/HelloJavaForum-1.0.0.ap\_, -f, /home/auth.gabor/Android/HelloJavaForum/target/classes.dex, -rf, /home/auth.gabor/Android/HelloJavaForum/target /classes] [ERROR] Using keystore: /home/auth.gabor/.android/debug.keystore [INFO] [android:internal-pre-integration-test] [INFO] [android:internal-integration-test] [INFO] [install:install] [INFO] Installing /home/auth.gabor/Android/HelloJavaForum/target/HelloJavaForum-1.0.0.apk to /home/auth.gabor/. m2/repository/hu/javaforum/android/HelloJavaForum/1.0.0/HelloJavaForum-1.0.0.apk [INFO] Installing /home/auth.gabor/Android/HelloJavaForum/target/HelloJavaForum-1.0.0.jar to /home/auth.gabor/. m2/repository/hu/javaforum/android/HelloJavaForum/1.0.0/HelloJavaForum-1.0.0.jar [INFO] [android:generate-sources] [INFO] ANDROID-904-002: Found aidl files: Count = 0 [INFO] ANDROID-904-002: Found aidl files: Count = 0 [INFO] Copying local resource files to combined resource directory. [INFO] /home/auth.gabor/android-sdk-linux\_86/platforms/android-3/tools/aapt [package, -m, -J, /home/auth.gabor /Android/HelloJavaForum/target/generated-sources/r, -M, /home/auth.gabor/Android/HelloJavaForum/src/main /manifest/AndroidManifest.xml, -S, /home/auth.gabor/Android/HelloJavaForum/target/generated-sources/combinedresources/res, -I, /home/auth.gabor/android-sdk-linux\_86/platforms/android-3/android.jar] [INFO] [resources:resources] [INFO] Using 'UTF-8' encoding to copy filtered resources. [INFO] Copying 3 resources [INFO] skip non existing resourceDirectory /home/auth.gabor/Android/HelloJavaForum/target/generated-sources /extracted-dependencies/src/main/resources [INFO] skip non existing resourceDirectory /home/auth.gabor/Android/HelloJavaForum/target/generated-sources /extracted-dependencies/src/main/resources [INFO] [compiler:compile] [INFO] Compiling 1 source file to /home/auth.gabor/Android/HelloJavaForum/target/classes [INFO] [jar:jar] [INFO] Building jar: /home/auth.gabor/Android/HelloJavaForum/target/HelloJavaForum-1.0.0.jar [INFO] [android:dex] [INFO] /home/auth.gabor/android-sdk-linux\_86/platforms/android-3/tools/dx [--dex, --output=/home/auth.gabor /Android/HelloJavaForum/target/classes.dex, /home/auth.gabor/Android/HelloJavaForum/target/android-classes] [INFO] [resources:testResources] [INFO] Using 'UTF-8' encoding to copy filtered resources. [INFO] skip non existing resourceDirectory /home/auth.gabor/Android/HelloJavaForum/src/test/resources [INFO] [compiler:testCompile] [INFO] No sources to compile [INFO] [surefire:test] [INFO] No tests to run. [INFO] [android:apk] [INFO] Copying local resource files to combined resource directory. [INFO] /home/auth.gabor/android-sdk-linux\_86/platforms/android-3/tools/aapt [package, -f, -M, /home/auth.gabor /Android/HelloJavaForum/src/main/manifest/AndroidManifest.xml, -S, /home/auth.gabor/Android/HelloJavaForum /target/generated-sources/combined-resources/res, -I, /home/auth.gabor/android-sdk-linux\_86/platforms/android-3 /android.jar, -F, /home/auth.gabor/Android/HelloJavaForum/target/HelloJavaForum-1.0.0.ap\_] [INFO] /home/auth.gabor/android-sdk-linux\_86/tools/apkbuilder [/home/auth.gabor/Android/HelloJavaForum/target /HelloJavaForum-1.0.0.apk, -z, /home/auth.gabor/Android/HelloJavaForum/target/HelloJavaForum-1.0.0.ap\_, -f, /home/auth.gabor/Android/HelloJavaForum/target/classes.dex, -rf, /home/auth.gabor/Android/HelloJavaForum/target /classes] [ERROR] Using keystore: /home/auth.gabor/.android/debug.keystore [INFO] [android:internal-pre-integration-test] [INFO] [android:internal-integration-test] [INFO] [install:install] [INFO] Installing /home/auth.gabor/Android/HelloJavaForum/target/HelloJavaForum-1.0.0.apk to /home/auth.gabor/. m2/repository/hu/javaforum/android/HelloJavaForum/1.0.0/HelloJavaForum-1.0.0.apk [INFO] Installing /home/auth.gabor/Android/HelloJavaForum/target/HelloJavaForum-1.0.0.jar to /home/auth.gabor/. m2/repository/hu/javaforum/android/HelloJavaForum/1.0.0/HelloJavaForum-1.0.0.jar [INFO] Installing /home/auth.gabor/Android/HelloJavaForum/target/HelloJavaForum-1.0.0.jar to /home/auth.gabor/. m2/repository/hu/javaforum/android/HelloJavaForum/1.0.0/HelloJavaForum-1.0.0.jar

[INFO] [deploy:deploy] Uploading: http://nexus.javaforum.hu/nexus/content/repositories/releases/hu/javaforum/android/HelloJavaForum/1. 0.0/HelloJavaForum-1.0.0.apk 12K uploaded (HelloJavaForum-1.0.0.apk) [INFO] Retrieving previous metadata from releases [INFO] Uploading repository metadata for: 'artifact hu.javaforum.android:HelloJavaForum' [INFO] Uploading project information for HelloJavaForum 1.0.0 Uploading: http://nexus.javaforum.hu/nexus/content/repositories/releases/hu/javaforum/android/HelloJavaForum/1. 0.0/HelloJavaForum-1.0.0.jar 9K uploaded (HelloJavaForum-1.0.0.jar) Uploading: http://nexus.javaforum.hu/nexus/content/repositories/releases/hu/javaforum/android/HelloJavaForum/1. 0.0/HelloJavaForum-1.0.0.jar 9K uploaded (HelloJavaForum-1.0.0.jar) [INFO] ------------------------------------------------------------------------ [INFO] Building HelloJavaForum demo application [INFO] task-segment: [android:deploy] (aggregator-style) [INFO] ------------------------------------------------------------------------ [INFO] [android:deploy] [INFO] /home/auth.gabor/android-sdk-linux\_86/tools/adb [-e, install, -r, /home/auth.gabor/Android/HelloJavaForum /target/HelloJavaForum-1.0.0.apk] [ERROR] 234 KB/s (12331 bytes in 0.051s) pkg: /data/local/tmp/HelloJavaForum-1.0.0.apk Success [INFO] ------------------------------------------------------------------------ [INFO] BUILD SUCCESSFUL [INFO] ------------------------------------------------------------------------ [INFO] Total time: 16 seconds [INFO] Finished at: Sat Apr 10 10:40:54 CEST 2010 [INFO] Final Memory: 32M/84M [INFO] ------------------------------------------------------------------------

A szövegáradatból kimazsolázható, hogy a Maven2 letisztázta, lefordította, felmásolta az alkalmazást a tároli repóba, majd telepítette azt az emulátorba. Sajnos nem indítja el a telepítés után, ez egyelre hiányossága a pluginnak, ám ezzel egyelre együtt lehet élni.

## **1.3.3. Az els alkalmazás**

A fejleszt környezetek által létrehozott minta alkalmazás helyett írjuk be a következ kis példaprogramot:

```
HelloActivity.java
package hu.javaforum.android;
import android.app.Activity;
import android.os.Bundle;
import android.widget.TextView;
public class HelloActivity extends Activity
{
     @Override
    public void onCreate(Bundle savedInstanceState)
     {
         super.onCreate(savedInstanceState);
         TextView textView = new TextView(this);
         textView.setText("Hello, JavaForum.hu!");
         setContentView(textView);
     }
}
```
A program egyszeren kiírja majd a "Hello, JavaForum.hu" szöveget, fordítsuk le, s futtassuk a szokott módon, ám az alkalmazás a már megnyitott és futó emulátorban fog megjelenni:

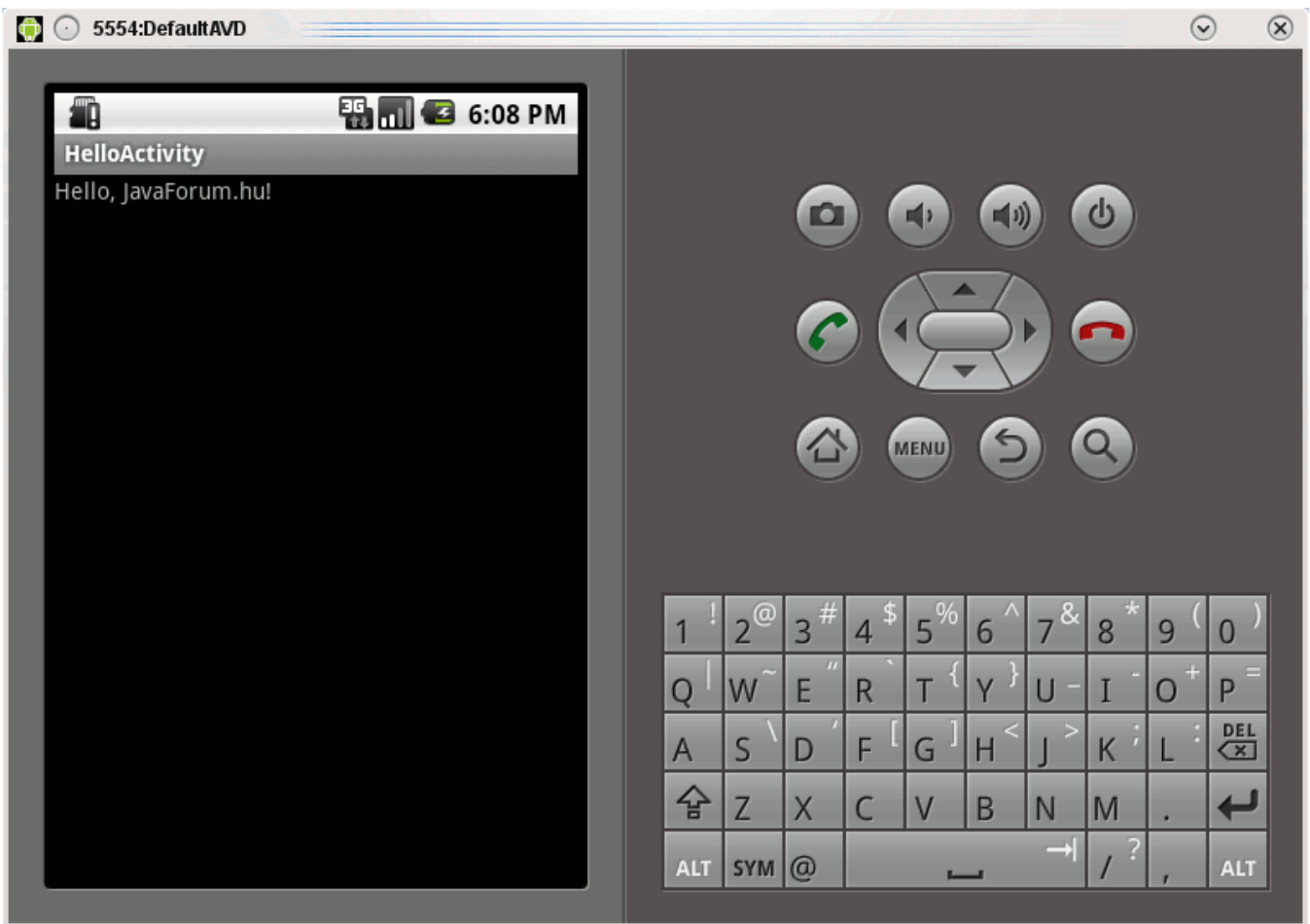

Ezzel el is készült az els - Android platformon futó - alkalmazásunk, amelyet akár fel is másolhatunk egy Android platformot futtató telefonra - ilyen egyszer programot bármelyik verzió képes futtatni...